# **IX РЕГИОНАЛЬНЫЙ ЧЕМПИОНАТ ПО ПРОФЕССИОНАЛЬНОМУ МАСТЕРСТВУ СРЕДИ ИНВАЛИДОВ И ЛИЦ С ОГРАНИЧЕННЫМИ ВОЗМОЖНОСТЯМИ ЗДОРОВЬЯ «АБИЛИМПИКС-2023» БЕЛГОРОДСКОЙ ОБЛАСТИ**

## **КОНКУРСНОЕ ЗАДАНИЕ**

по компетенции

**МОУШН ДИЗАЙН**

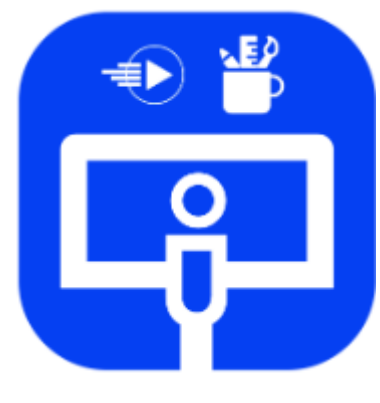

МОУШН ДИЗАЙН

**Главный эксперт компетенции «Моушн Дизайн» \_\_\_\_\_\_\_\_\_\_\_Артюхина Д.Д.**

**Белгород 2023**

### **1. Описание компетенции.**

### **1.1. Актуальность компетенции.**

Дизайнер, работающий в направлении «Моушн дизайн» должен обладать пакетом профессиональных знаний и множеством умений. Моушн дизайнер — это одновременно: дизайнер график, режиссёр, оператор, монтажёр, программист, продюсер, саунддизайнер. Моушн дизайнер должен одинаково хорошо работать как в графических, так и в анимационных пакетах. Область, в которой основательно обосновался Моушн дизайн: айдентика, реклама, видеоклипы, корпоративное видео, инфографика, игры, обучение, интерактивный дизайн и т.д. История Моушн дизайна не глубока. Сам термин появился в 60-х годах, а первые работы в середине 50-х. годов. Однако за Моушн дизайном будущее, это очень востребованная направление дизайна.

Компетенция сочетает в себе огромное количество аспектов: от графического дизайна и анимации до основ драматургии, режиссуры и сторителлинга.

Моушн-графика (она же анимационная графика) – визуальное оформление, которое оживляет статическое изображение. Интернет, медиа и реклама, телевидение, кино, мобильные приложения, видеоигры — без нее не обходится ни одна из этих сфер. Каждый анимированный текст или изображение, которые встречаются в повседневной жизни, задуманы моушндизайнером.

## **1.2. Профессии, по которым участники смогут трудоустроиться после освоения данной компетенции.**

В данной компетенции рекомендуется участвовать студентам, обучающихся по программам среднего профессионального и высшего образования укрупненной группы 09.00.00 Информатика и вычислительная техника, 54.02.01 Дизайн (по отраслям), 55.02.02 Анимация (по видам), а также всем, кто хочет проявить себя в этой профессии.

Мультимедийный дизайн — это не только разработка презентаций, каталогов продукции, фотогалерей и портфолио с применением звуковых и видео эффектов, это еще и создание рекламных и обучающих роликов, создание обучающих игр, и интерактивных описаний к программным продуктам, все, что связано с доступной визуализацией сложной информации.

У специалистов этой компетенции много вариантов трудоустройства: внештатная работа, предпринимательство, работа на телевидении, в кинокомпаниях, в маркетинговых кампаниях и медиа, образовательных и бизнес-структурах.

**Профстандарт: 06.015** - Специалист по информационным системам, приказ Минтруда России от 18.11.2014 N 896н (ред. от 12.12.2016) «Об утверждении профессионального стандарта «Специалист по информационным системам» (Зарегистрировано в Минюсте России 24.12.2014 N 35361).

**Уровень квалификации -** Специалист по информационным системам, техник по информационным системам.

**Профстандарт: 04.009** - Специалист по созданию визуальных эффектов в анимационном кино и компьютерной графике, приказ Министерства труда и социальной защиты Российской Федерации от 31 июля 2020 года N 457н.

**Уровень квалификации** - Специалист по созданию визуальных эффектов в анимационном кино и компьютерной графике.

**Профстандарт: 04.008** - Художник-аниматор, приказ Министерства труда и социальной защиты Российской Федерации от 25 декабря 2018 года N 844н

## **1.3. Ссылка на образовательный и/или профессиональный стандарт.**

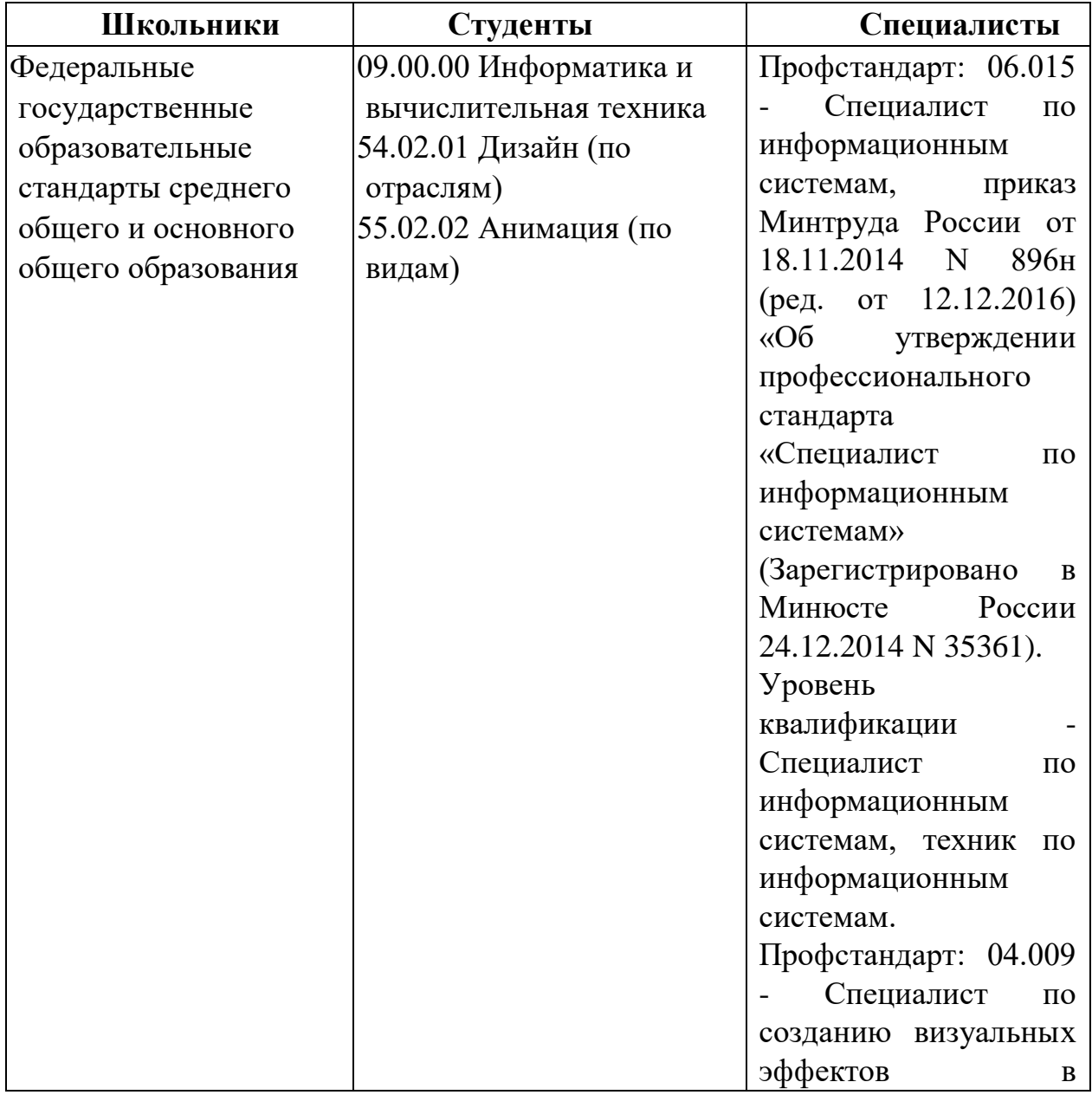

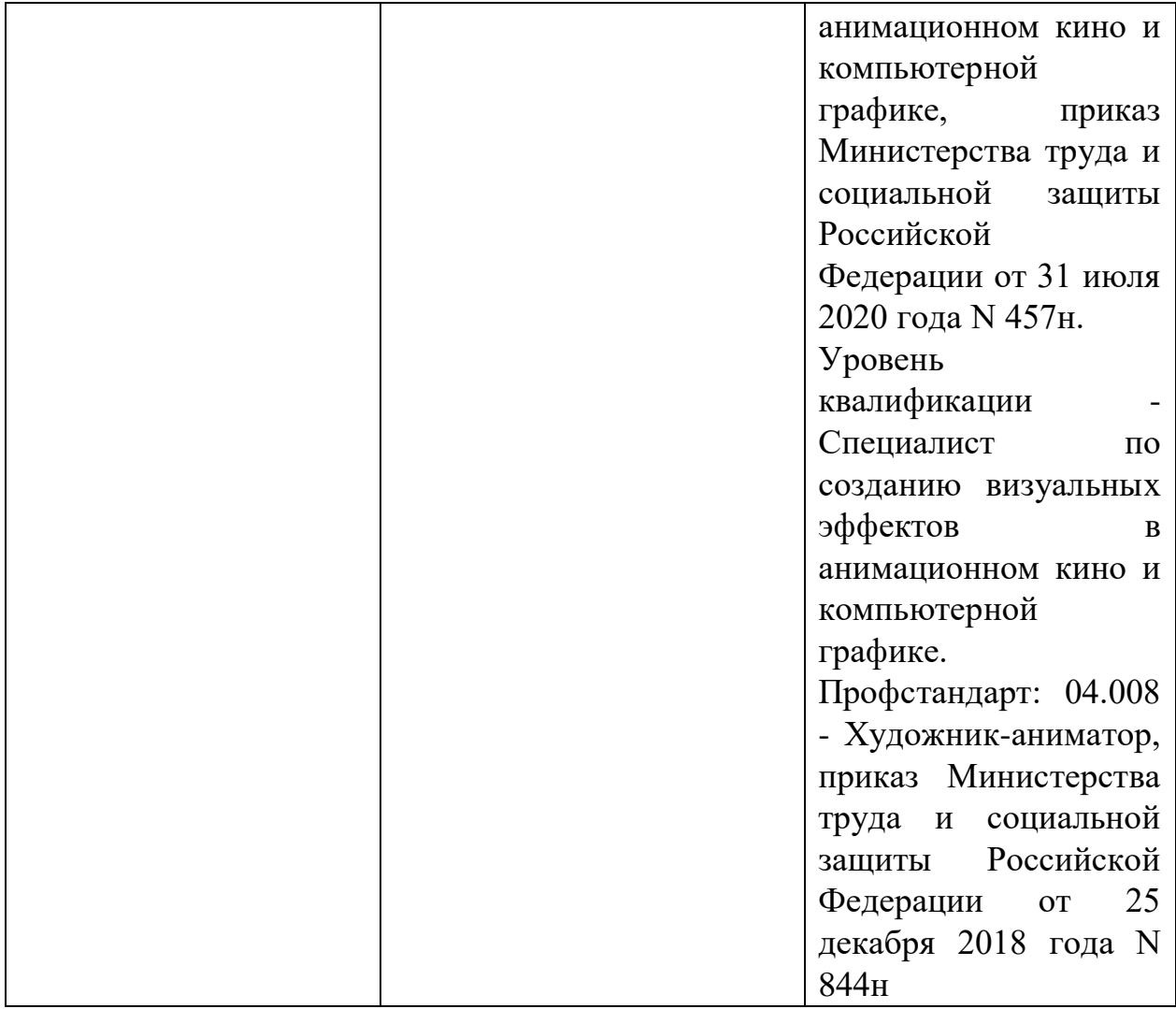

# **1.4. Требования к квалификации.**

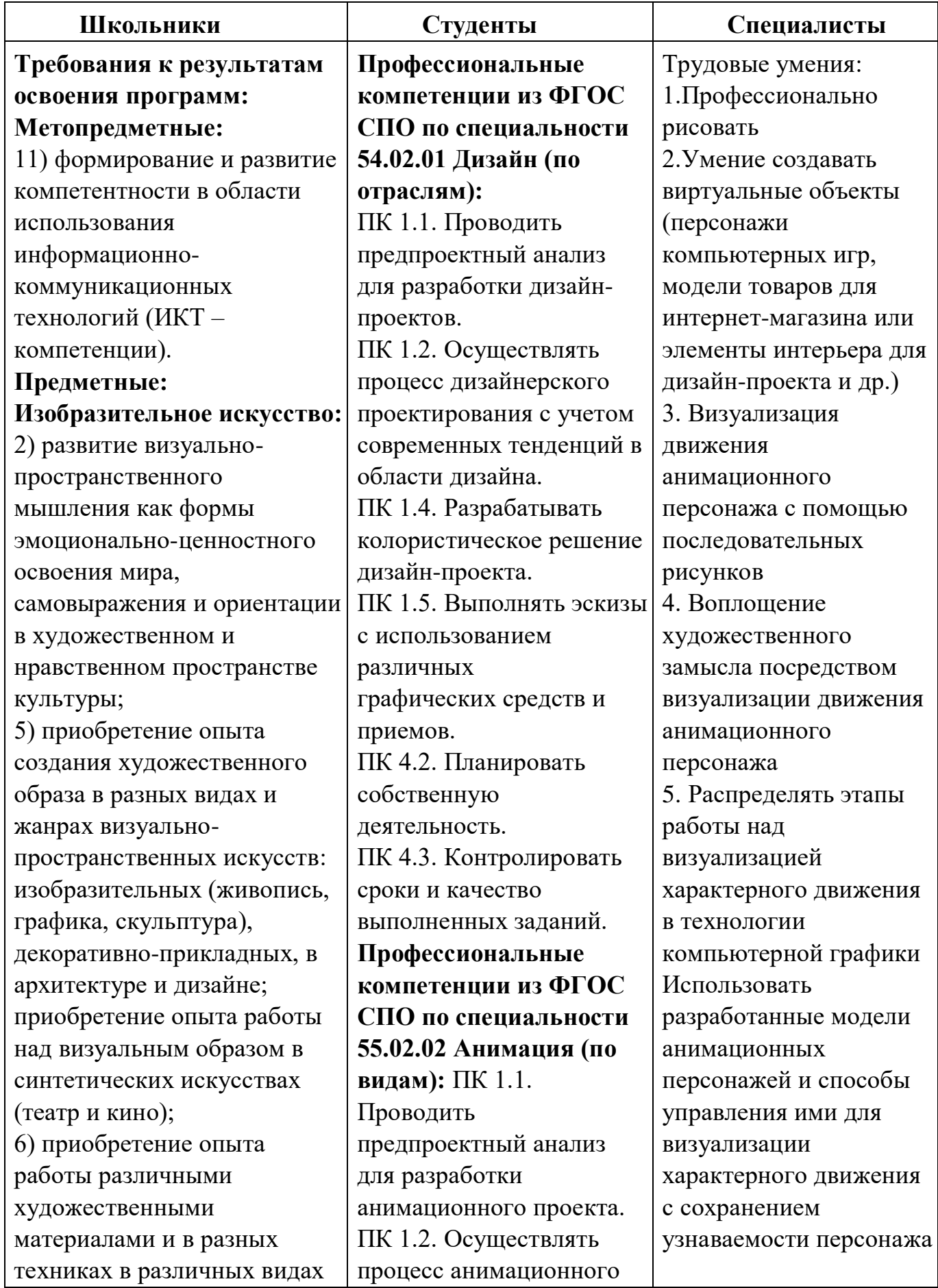

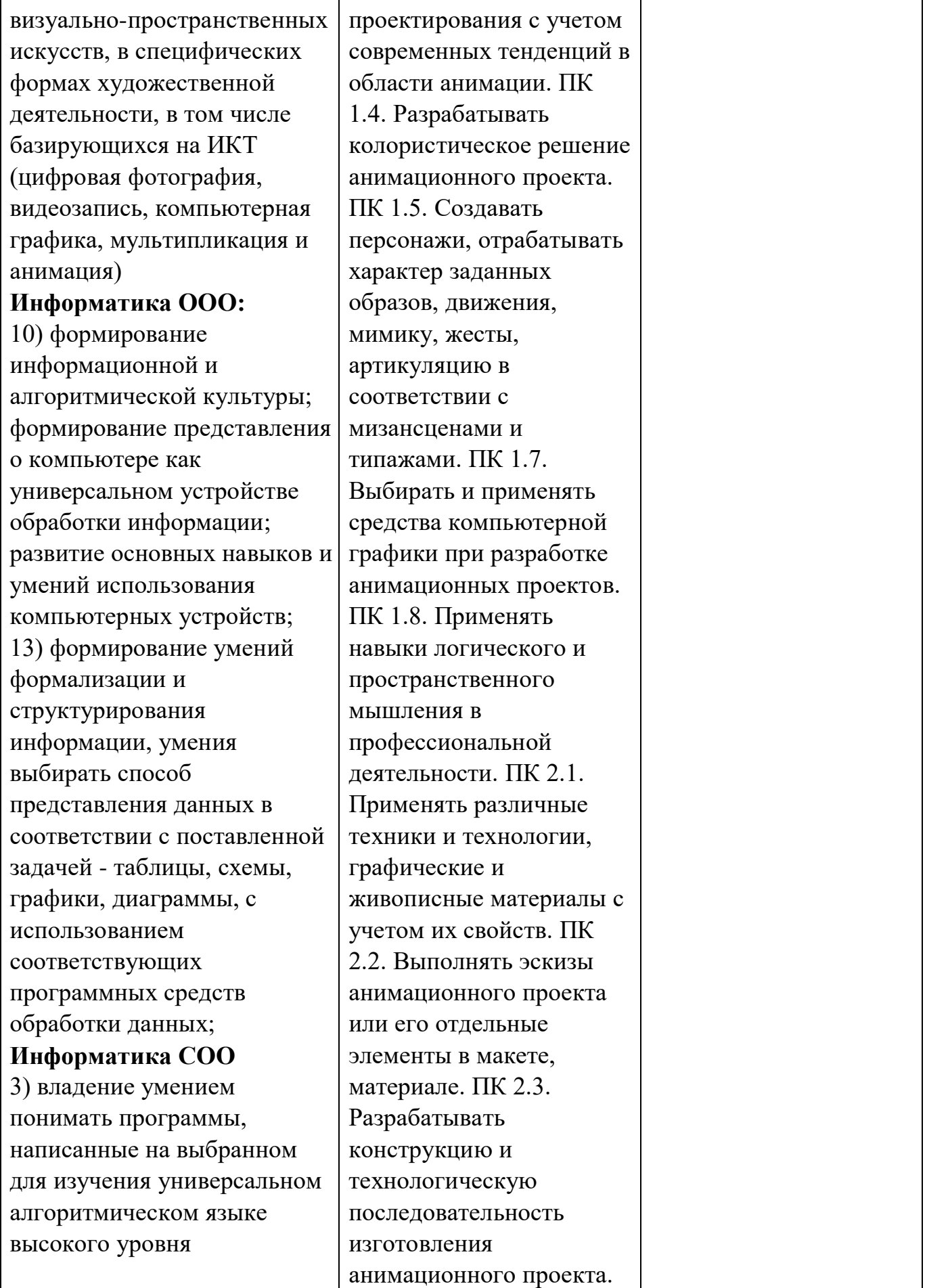

### **2.1. Краткое описание задания.**

Школьники: создать изображение патриотического мультипликационного персонажа в 2D формате, анимировать его и подготовить аннотацию.

Студенты: Создать изображение персонажа для социального ролика в 2D формате с целью воспитание гражданственности, патриотизма, анимировать его и подготовить аннотацию.

Специалисты: Создать изображение персонажа для социального ролика в 2D формате с целью воспитание гражданственности, патриотизма, анимировать его и подготовить аннотацию.

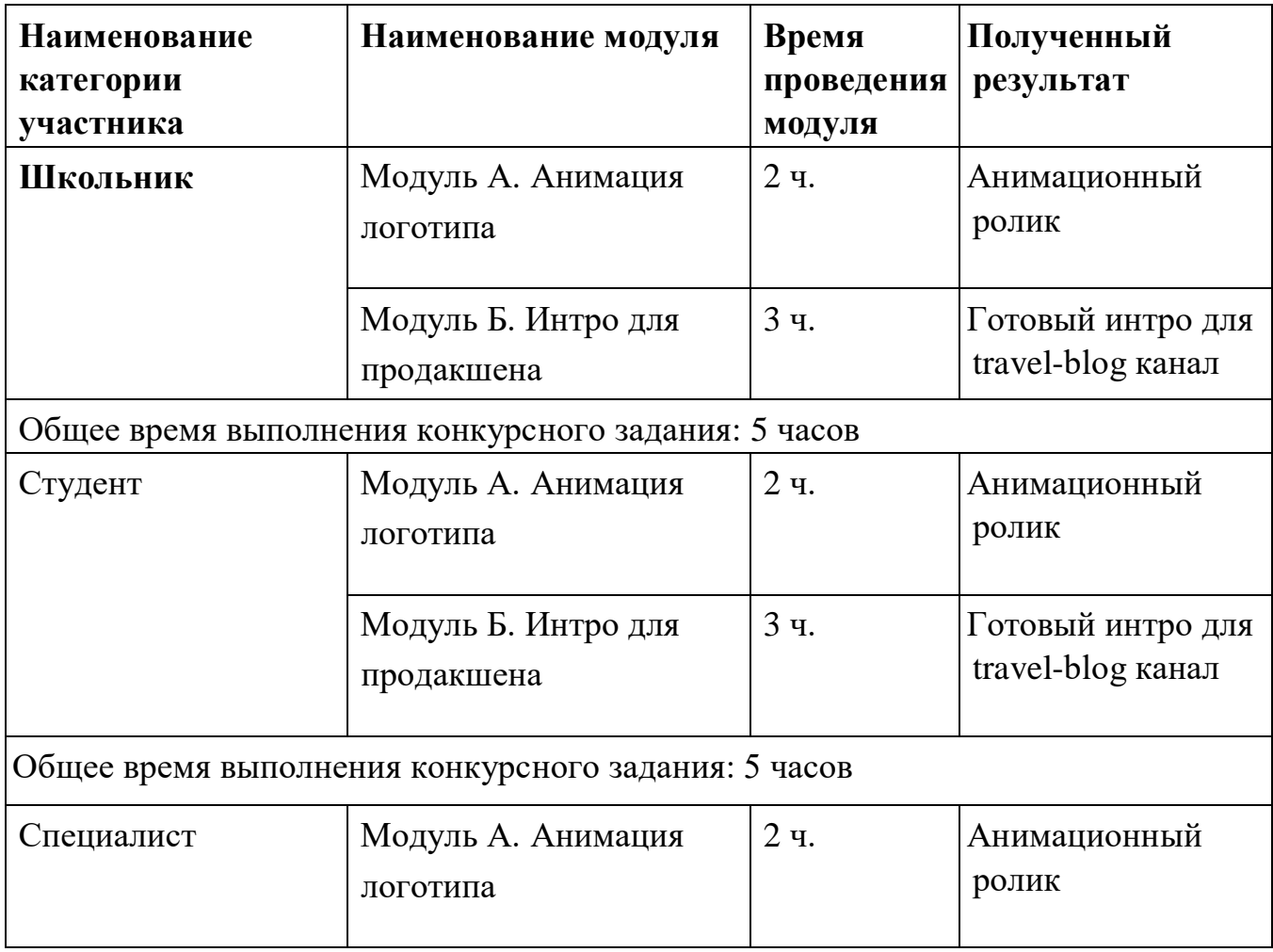

## **2.2. Структура и подробное описание конкурсного задания.**

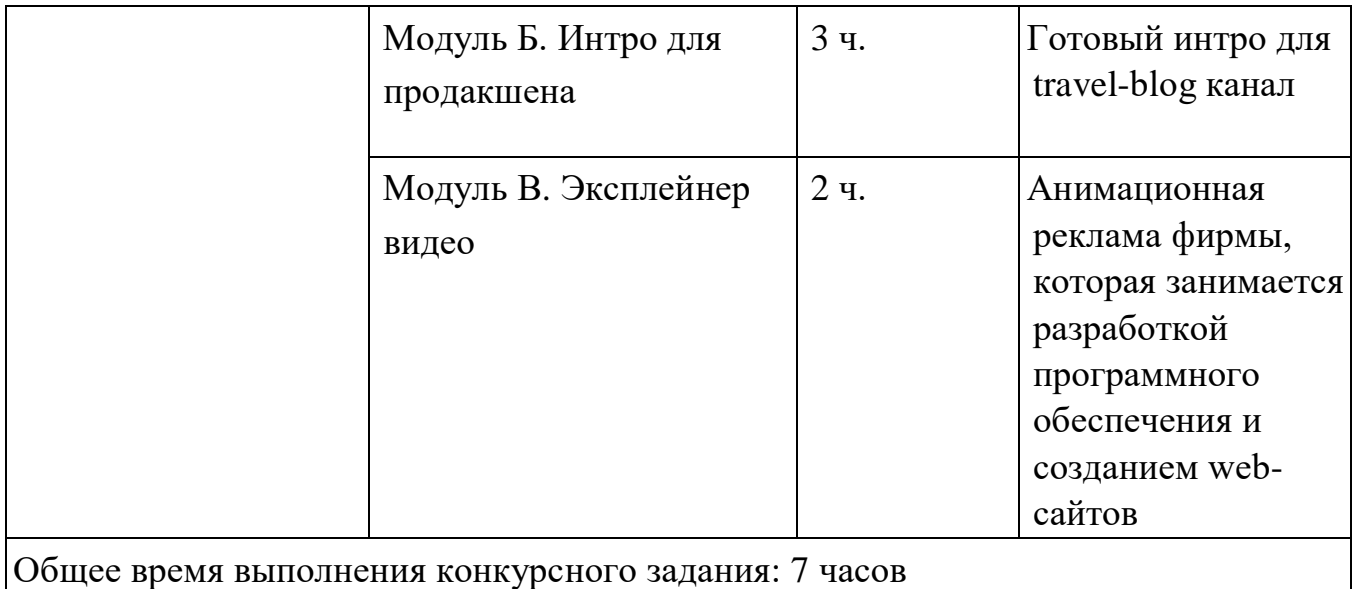

#### **2.3. Последовательность выполнения задания.**

#### **Категория «Школьники»**

#### **Модуль А. Анимация логотипа**

Используемые программы: Adobe After Effects, Adobe Photoshop, Adobe Illustrator, Adobe Media Encoder, Adobe Premier Pro, Microsoft Excel

При выполнении данного задания вашему вниманию предлагается разработать анимацию логотипа Чемпионата веб-программирования и сценарий к анимации данного логотипа.

Анимация будет использоваться во всех социальных сетях, посвященных чемпионату, а также видеороликах и рекламе.

Логотип организации представлен ассетом, разрабатывать лого не нужно. Логотип представлен ниже:

![](_page_7_Picture_8.jpeg)

В проекте требуется соблюсти общую айдентику организации и проекта. Брендбук Чемпионата веб-программирования будет представлен в папке «Assets».

Мы бы хотели получить не простую анимацию, наша целевая аудитория – это дети и их родители. Создайте интересную, красивую и красочную анимацию. Анимируйте все элементы, предоставленные дизайнером без исключения. Создайте оригинальную анимацию проекта, используйте различные эффекты и поработайте с градиентом.

В рамках работы с градиентом выполните необходимые действия для того, чтобы на экранах не возникало артефактов в виде полос.

В анимации мы бы хотели показать значимость данного проекта, повысить мотивацию участникам соревнований. Данная анимация должна повысить заинтересованность в чемпионате конкурсантов, наставников, спонсоров.

Используйте фирменные цвета, если будете создавать дополнительные элементы оформления, воспользуйтесь брендбуком. Если в этом будет необходимость вы можете текст из shape-элементов заново вернуть к состоянию текстового слоя.

Рендер для анимации мы хотим получить во всех форматах для популярных площадок социальных сетей. В сценарии должны быть описаны основные действия, происходящие в анимации наглядно, с учетом техник и приемов анимации, а также должен быть расписан хронометраж выполнения анимации.

Записи в сценарии должны быть структурированы и отражены четко и ясно для заказчика. Для записи в сценарии используйте подобный шаблон таблицы:

![](_page_8_Picture_130.jpeg)

Для навигации в проекте создайте внутри вашего рабочего файла структуру проекта, который будет включать папки для: прекмопозиций, конечных рендеров и ассетов. С названиями, соответственно: Precompose, Output, Assets.

Технические требования к анимации: Формат файла: H.264, H.265, QuickTime Хронометраж: 5 секунд (без долей) Фрейм-рейт: 24 кадра в секунду Глубина цвета: 32 bit Размеры: 1920px x 1080px, 1080px x 1080px Название основного файла проекта: main

Готовую работу сохранить на рабочем столе в папке Абилимпикс/Папка под своей Фамилией/Модуль А

### **Модуль Б. Интро для продакшена**

Используемые программы: Adobe After Effects, Adobe Photoshop, Adobe Illustrator, Adobe Media Encoder, Adobe Premier Pro, Microsoft Excel

В данном задании вам предлагается разработать интро/аутро, универсальную заставку для вставки в начале и конце видеороликов/передач для площадок видеохостинга.

Интро/аутро должно выглядеть универсально для начала и для конца видео, а также подходить для перебивок между сюжетами видеороликов.

Создайте оригинальную анимацию интро/аутро, используйте фирменный стиль проекта, который представлен в файлах в папке «Assets».

При анимации вы можете создавать дополнительную графику в соответствии с общей айдентикой вашего проекта.

На свое усмотрение вы можете добавлять цвета, сочетающиеся с основными цветами.

После появления логотипа, создайте анимацию типографики с контактными данными в соответствии с вашей композицией на месте логотипа или рядом с ним, текстовая информация для анимации находится в файле Contacts.pdf в папке «Assets».

Типографику оформляйте на свое усмотрение, но в соответствии с фирменным стилем.

Также помимо текста, в интро/аутро необходимо добавить анимированное проявление qr-кодов в самом конце, qr-коды должны быть оформлены в соответствии с фирменным стилем.

В качестве ориентира на фирменный стиль используйте исходники логотипа и брендбук проекта, представленный в папке «Assets».

Учтите, что часть с анимацией логотипа должна быть завершённым элементом(анимацией), чтобы данную часть можно было отделять и интегрировать в видео в качестве перебивки.

Также необходимо создать интро/аутро для английской версии логотипа.

Логотип необходимо восстановить из фотографии любым удобным вам способом, так как дизайнер потерял рабочий файл. Далее восстановленный логотип необходимо сохранить в качестве исходника в формате .ai.

Рендер для анимации мы хотим получить в форматах для площадки видеохостинга на прозрачном и белом фоне.

В сценарии должны быть описаны основные действия, происходящие в анимации наглядно, с учетом техник и приемов анимации, а также должен быть расписан хронометраж выполнения анимации.

Записи в сценарии должны быть структурированы и отражены четко и ясно для заказчика. Для записи в сценарии используйте подобный шаблон таблицы:

![](_page_9_Picture_161.jpeg)

Для навигации в проекте создайте внутри вашего рабочего файла структуру проекта, который будет включать папки для: прекомопозиций, конечных рендеров и ассетов.

С названиями и структурой, соответственно: Precompose Output – Output\_Rus – Output\_Eng Assets

Технические требования к анимации: Формат файла: для mp4 – h.264, mov Хронометраж: 10 – 15 секунд (целых, без долей) Фрейм-рейт: 25 кадров в секунду Глубина цвета: 16 bit Размеры: FullHD, QuadHD Название основного файла проекта: project main Готовую анимацию сохранить на рабочем столе в папке

Абилимпикс/Папка под своей Фамилией/Модуль Б

#### **Категория «Студенты»**

#### **Модуль А. Анимация логотипа**

Используемые программы: Adobe After Effects, Adobe Photoshop, Adobe Illustrator, Adobe Media Encoder, Adobe Premier Pro, Microsoft Excel

При выполнении данного задания вашему вниманию предлагается разработать анимацию логотипа Чемпионата веб-программирования и сценарий к анимации данного логотипа.

Анимация будет использоваться во всех социальных сетях, посвященных чемпионату, а также видеороликах и рекламе.

Логотип организации представлен ассетом, разрабатывать лого не нужно. Логотип представлен ниже:

![](_page_10_Picture_10.jpeg)

В проекте требуется соблюсти общую айдентику организации и проекта. Брендбук Чемпионата веб-программирования будет представлен в папке «Assets».

Мы бы хотели получить не простую анимацию, наша целевая аудитория – это дети и их родители. Создайте интересную, красивую и красочную анимацию. Анимируйте все элементы, предоставленные дизайнером без исключения. Создайте оригинальную анимацию проекта, используйте различные эффекты и поработайте с градиентом.

В рамках работы с градиентом выполните необходимые действия для того, чтобы на экранах не возникало артефактов в виде полос.

В анимации мы бы хотели показать значимость данного проекта, повысить мотивацию участникам соревнований. Данная анимация должна повысить заинтересованность в чемпионате конкурсантов, наставников, спонсоров.

Используйте фирменные цвета, если будете создавать дополнительные элементы оформления, воспользуйтесь брендбуком. Если в этом будет необходимость вы можете текст из shape-элементов заново вернуть к состоянию текстового слоя.

Рендер для анимации мы хотим получить во всех форматах для популярных площадок социальных сетей. В сценарии должны быть описаны основные действия, происходящие в анимации наглядно, с учетом техник и приемов анимации, а также должен быть расписан хронометраж выполнения анимации.

Записи в сценарии должны быть структурированы и отражены четко и ясно для заказчика. Для записи в сценарии используйте подобный шаблон таблицы:

![](_page_11_Picture_142.jpeg)

Для навигации в проекте создайте внутри вашего рабочего файла структуру проекта, который будет включать папки для: прекмопозиций, конечных рендеров и ассетов. С названиями, соответственно: Precompose, Output, Assets.

Технические требования к анимации: Формат файла: H.264, H.265, QuickTime Хронометраж: 5 секунд (без долей) Фрейм-рейт: 24 кадра в секунду Глубина цвета: 32 bit Размеры: 1920px x 1080px, 1080px x 1080px Название основного файла проекта: main

Готовую работу сохранить на рабочем столе в папке Абилимпикс/Папка под своей Фамилией/Модуль А

### **Модуль Б. Интро для продакшена**

Используемые программы: Adobe After Effects, Adobe Photoshop, Adobe Illustrator, Adobe Media Encoder, Adobe Premier Pro, Microsoft Excel

В данном задании вам предлагается разработать интро/аутро, универсальную заставку для вставки в начале и конце видеороликов/передач для площадок видеохостинга.

Интро/аутро должно выглядеть универсально для начала и для конца видео, а также подходить для перебивок между сюжетами видеороликов.

Создайте оригинальную анимацию интро/аутро, используйте фирменный стиль проекта, который представлен в файлах в папке «Assets».

При анимации вы можете создавать дополнительную графику в соответствии с общей айдентикой вашего проекта.

На свое усмотрение вы можете добавлять цвета, сочетающиеся с основными цветами.

После появления логотипа, создайте анимацию типографики с контактными данными в соответствии с вашей композицией на месте логотипа или рядом с ним, текстовая информация для анимации находится в файле Contacts.pdf в папке «Assets».

Типографику оформляйте на свое усмотрение, но в соответствии с фирменным стилем.

Также помимо текста, в интро/аутро необходимо добавить анимированное проявление qr-кодов в самом конце, qr-коды должны быть оформлены в соответствии с фирменным стилем.

В качестве ориентира на фирменный стиль используйте исходники логотипа и брендбук проекта, представленный в папке «Assets».

Учтите, что часть с анимацией логотипа должна быть завершённым элементом(анимацией), чтобы данную часть можно было отделять и интегрировать в видео в качестве перебивки.

Также необходимо создать интро/аутро для английской версии логотипа.

Логотип необходимо восстановить из фотографии любым удобным вам способом, так как дизайнер потерял рабочий файл. Далее восстановленный логотип необходимо сохранить в качестве исходника в формате .ai.

Рендер для анимации мы хотим получить в форматах для площадки видеохостинга на прозрачном и белом фоне.

В сценарии должны быть описаны основные действия, происходящие в анимации наглядно, с учетом техник и приемов анимации, а также должен быть расписан хронометраж выполнения анимации.

Записи в сценарии должны быть структурированы и отражены четко и ясно для заказчика. Для записи в сценарии используйте подобный шаблон таблицы:

![](_page_12_Picture_159.jpeg)

Для навигации в проекте создайте внутри вашего рабочего файла структуру проекта, который будет включать папки для: прекомопозиций, конечных рендеров и ассетов.

С названиями и структурой, соответственно: Precompose Output – Output\_Rus – Output\_Eng Assets

Технические требования к анимации: Формат файла: для mp4 – h.264, mov Хронометраж: 10 – 15 секунд (целых, без долей) Фрейм-рейт: 25 кадров в секунду Глубина цвета: 16 bit Размеры: FullHD, QuadHD Название основного файла проекта: project main Готовую анимацию сохранить на рабочем столе в папке

Абилимпикс/Папка под своей Фамилией/Модуль Б

#### **Категория «Специалисты»**

#### **Модуль А. Анимация логотипа**

Используемые программы: Adobe After Effects, Adobe Photoshop, Adobe Illustrator, Adobe Media Encoder, Adobe Premier Pro, Microsoft Excel

При выполнении данного задания вашему вниманию предлагается разработать анимацию логотипа Чемпионата веб-программирования и сценарий к анимации данного логотипа.

Анимация будет использоваться во всех социальных сетях, посвященных чемпионату, а также видеороликах и рекламе.

Логотип организации представлен ассетом, разрабатывать лого не нужно. Логотип представлен ниже:

![](_page_13_Picture_10.jpeg)

В проекте требуется соблюсти общую айдентику организации и проекта. Брендбук Чемпионата веб-программирования будет представлен в папке «Assets».

Мы бы хотели получить не простую анимацию, наша целевая аудитория – это дети и их родители. Создайте интересную, красивую и красочную анимацию. Анимируйте все элементы, предоставленные дизайнером без исключения. Создайте оригинальную анимацию проекта, используйте различные эффекты и поработайте с градиентом.

В рамках работы с градиентом выполните необходимые действия для того, чтобы на экранах не возникало артефактов в виде полос.

В анимации мы бы хотели показать значимость данного проекта, повысить мотивацию участникам соревнований. Данная анимация должна повысить заинтересованность в чемпионате конкурсантов, наставников, спонсоров.

Используйте фирменные цвета, если будете создавать дополнительные элементы оформления, воспользуйтесь брендбуком. Если в этом будет необходимость вы можете текст из shape-элементов заново вернуть к состоянию текстового слоя.

Рендер для анимации мы хотим получить во всех форматах для популярных площадок социальных сетей. В сценарии должны быть описаны основные действия, происходящие в анимации наглядно, с учетом техник и приемов анимации, а также должен быть расписан хронометраж выполнения анимации.

Записи в сценарии должны быть структурированы и отражены четко и ясно для заказчика. Для записи в сценарии используйте подобный шаблон таблицы:

![](_page_14_Picture_133.jpeg)

Для навигации в проекте создайте внутри вашего рабочего файла структуру проекта, который будет включать папки для: прекмопозиций, конечных рендеров и ассетов. С названиями, соответственно: Precompose, Output, Assets.

Технические требования к анимации: Формат файла: H.264, H.265, QuickTime Хронометраж: 5 секунд (без долей) Фрейм-рейт: 24 кадра в секунду Глубина цвета: 32 bit Размеры: 1920px x 1080px, 1080px x 1080px Название основного файла проекта: main

Готовую работу сохранить на рабочем столе в папке Абилимпикс/Папка под своей Фамилией/Модуль А

### **Модуль Б. Интро для продакшена**

Используемые программы: Adobe After Effects, Adobe Photoshop, Adobe Illustrator, Adobe Media Encoder, Adobe Premier Pro, Microsoft Excel

В данном задании вам предлагается разработать интро/аутро, универсальную заставку для вставки в начале и конце видеороликов/передач для площадок видеохостинга.

Интро/аутро должно выглядеть универсально для начала и для конца видео, а также подходить для перебивок между сюжетами видеороликов.

Создайте оригинальную анимацию интро/аутро, используйте фирменный стиль проекта, который представлен в файлах в папке «Assets».

При анимации вы можете создавать дополнительную графику в соответствии с общей айдентикой вашего проекта.

На свое усмотрение вы можете добавлять цвета, сочетающиеся с основными цветами.

После появления логотипа, создайте анимацию типографики с контактными данными в соответствии с вашей композицией на месте логотипа или рядом с ним, текстовая информация для анимации находится в файле Contacts.pdf в папке «Assets».

Типографику оформляйте на свое усмотрение, но в соответствии с фирменным стилем.

Также помимо текста, в интро/аутро необходимо добавить анимированное проявление qr-кодов в самом конце, qr-коды должны быть оформлены в соответствии с фирменным стилем.

В качестве ориентира на фирменный стиль используйте исходники логотипа и брендбук проекта, представленный в папке «Assets».

Учтите, что часть с анимацией логотипа должна быть завершённым элементом(анимацией), чтобы данную часть можно было отделять и интегрировать в видео в качестве перебивки.

Также необходимо создать интро/аутро для английской версии логотипа.

Логотип необходимо восстановить из фотографии любым удобным вам способом, так как дизайнер потерял рабочий файл. Далее восстановленный логотип необходимо сохранить в качестве исходника в формате .ai.

Рендер для анимации мы хотим получить в форматах для площадки видеохостинга на прозрачном и белом фоне.

В сценарии должны быть описаны основные действия, происходящие в анимации наглядно, с учетом техник и приемов анимации, а также должен быть расписан хронометраж выполнения анимации.

Записи в сценарии должны быть структурированы и отражены четко и ясно для заказчика. Для записи в сценарии используйте подобный шаблон таблицы:

![](_page_16_Picture_139.jpeg)

Для навигации в проекте создайте внутри вашего рабочего файла структуру проекта, который будет включать папки для: прекомопозиций, конечных рендеров и ассетов.

С названиями и структурой, соответственно: Precompose Output – Output\_Rus – Output\_Eng Assets

Технические требования к анимации: Формат файла: для mp4 – h.264, mov Хронометраж: 10 – 15 секунд (целых, без долей) Фрейм-рейт: 25 кадров в секунду Глубина цвета: 16 bit Размеры: FullHD, QuadHD Название основного файла проекта: project\_main

Готовую анимацию сохранить на рабочем столе в папке Абилимпикс/Папка под своей Фамилией/Модуль Б

### **Модуль В. Эксплейнер видео**

Создать анимационную рекламу фирмы, которая занимается разработкой программного обеспечения и созданием web-сайтов. Проморолик должен быть выполнен в соответствии с фирменным стилем фирмы, брендбук которой представлен в качестве ассета в папке «Assets».

В проморолике обязательно должен присутствовать логотип фирмы.

Перед импортом в программу анимации вам необходимо будет преобразовать растровую версию логотипа формы в 3D версию логотипа, а также создать пользовательский материал для логотипа для последующего использования в анимации.

Для навигации в проекте создайте внутри вашего рабочего файла структуру проекта, который будет включать папки для: прекмопозиций, конечных рендеров и ассетов. С названиями, соответственно: Precompose, Output, Assets.

Результатом выполнения модуля должны являться файлы рабочие файлы и анимационный ролик в заданном формате. Готовое видео сохранить на рабочем столе в папке Абилимпикс/Папка под своей Фамилией/Модуль В

#### **2.3. Последовательность выполнения задания**

1. Изучить конкурсное задание.

2. Разработать анимацию представленного логотипа и сценарий к анимации данного логотипа. Сохранить результат выполнения работы согласно техническим требованиям к выходным данным.

3. Разработать интро/аутро, универсальную заставку для вставки в начале и конце видеороликов/передач для площадок видеохостинга. Сохранить результат выполнения работы согласно техническим требованиям к выходным данным.

### **2.4. 30% изменение конкурсного задания.**

Изменения в конкурсное задание могут быть внесены по решению Национального центра «Абилимпикс» или главного эксперта в части изменения на 30% содержания модуля 3.

#### **2.5. Критерии оценки выполнения задания.**

![](_page_17_Picture_173.jpeg)

Категория «Школьник»

#### **Модуль А. Анимация логотипа**

![](_page_17_Picture_174.jpeg)

![](_page_18_Picture_212.jpeg)

![](_page_19_Picture_224.jpeg)

![](_page_20_Picture_206.jpeg)

![](_page_21_Picture_208.jpeg)

# **Модуль Б. Интро для продакшена**

![](_page_21_Picture_209.jpeg)

![](_page_22_Picture_205.jpeg)

![](_page_23_Picture_213.jpeg)

![](_page_24_Picture_198.jpeg)

![](_page_25_Picture_125.jpeg)

**Категория «Студент»**

![](_page_26_Picture_220.jpeg)

## **Модуль А. Анимация логотипа**

![](_page_26_Picture_221.jpeg)

![](_page_27_Picture_205.jpeg)

![](_page_28_Picture_219.jpeg)

![](_page_29_Picture_196.jpeg)

![](_page_30_Picture_226.jpeg)

# **Модуль Б. Интро для продакшена**

![](_page_30_Picture_227.jpeg)

![](_page_31_Picture_212.jpeg)

![](_page_32_Picture_201.jpeg)

![](_page_33_Picture_170.jpeg)

# **Категория «Специалист»**

![](_page_34_Picture_203.jpeg)

# **Модуль А. Анимация логотипа**

![](_page_34_Picture_204.jpeg)

![](_page_35_Picture_191.jpeg)

![](_page_36_Picture_222.jpeg)

![](_page_37_Picture_200.jpeg)

![](_page_38_Picture_216.jpeg)

## **Модуль Б. Интро для продакшена**

![](_page_38_Picture_217.jpeg)

![](_page_39_Picture_199.jpeg)

![](_page_40_Picture_215.jpeg)

![](_page_41_Picture_195.jpeg)

![](_page_42_Picture_217.jpeg)

# **Модуль B. Эксплейнер видео**

![](_page_42_Picture_218.jpeg)

![](_page_43_Picture_189.jpeg)

![](_page_44_Picture_211.jpeg)

![](_page_45_Picture_40.jpeg)

## **3. Перечень используемого оборудования, инструментов и расходных материалов (для всех категорий участников).**

![](_page_46_Picture_299.jpeg)

## **3.1. Школьники, студенты, специалисты.**

![](_page_47_Picture_239.jpeg)

![](_page_48_Picture_330.jpeg)

![](_page_49_Picture_285.jpeg)

![](_page_50_Picture_270.jpeg)

## **4. Минимальные требования к оснащению рабочих мест с учетом основных нозологий**

![](_page_50_Picture_271.jpeg)

![](_page_51_Picture_182.jpeg)

![](_page_52_Picture_110.jpeg)

**4.1. Графическое изображение рабочих мест с учетом основных нозологий**

![](_page_52_Figure_2.jpeg)

![](_page_53_Figure_0.jpeg)

**5. Схема застройки соревновательной площадки**

#### **6. Требования охраны труда и техники безопасности**

6.1. Общие требования охраны труда. К самостоятельной работе с ПК допускаются участники после прохождения ими инструктажа на рабочем месте, обучения безопасным методам работ и проверки знаний по охране труда, прошедшие медицинское освидетельствование на предмет установления противопоказаний к работе с компьютером. При работе с ПК рекомендуется организация перерывов на 10 минут через каждые 50 минут работы. Время на перерывы уже учтено в общем времени задания, и дополнительное время участникам не предоставляется. Запрещается находиться возле ПК в верхней одежде, принимать пищу и курить, употреблять вовремя работы алкогольные напитки, а также быть в состоянии алкогольного, наркотического или другого опьянения. Участник соревнования должен знать месторасположение первичных средств пожаротушения и уметь ими пользоваться. О каждом несчастном случае пострадавший или очевидец несчастного случая немедленно должен известить ближайшего эксперта. Участник соревнования должен знать местонахождение медицинской аптечки, правильно пользоваться медикаментами; знать инструкцию по оказанию первой медицинской помощи пострадавшим и уметь оказать медицинскую помощь. При необходимости вызвать скорую медицинскую помощь или доставить в медицинское учреждение. При работе с ПК участники соревнования должны соблюдать правила личной гигиены. Работа на конкурсной площадке разрешается исключительно в присутствии эксперта. Запрещается присутствие на конкурсной площадке посторонних лиц. По всем вопросам, связанным с работой компьютера, следует обращаться к руководителю. За невыполнение данной инструкции виновные привлекаются к ответственности согласно правилам внутреннего распорядка или взысканиям, определенным Кодексом законов о труде Российской Федерации.

6.2. Требования охраны труда перед началом работы. Перед включением используемого на рабочем месте оборудования участник соревнования обязан: Осмотреть и привести в порядок рабочее место, убрать все посторонние предметы, которые могут отвлекать внимание и затруднять работу. Проверить правильность установки стола, стула, подставки под ноги, угол наклона экрана монитора, положения клавиатуры в целях исключения неудобных поз и длительных напряжений тела. Особо обратить внимание на то, что дисплей должен находиться на расстоянии не менее 50 см от глаз (оптимально 60-70 см). Проверить правильность расположения оборудования. Кабели электропитания, удлинители, сетевые фильтры должны находиться с тыльной стороны рабочего места. Убедиться в отсутствии засветок, отражений и бликов на экране монитора. Убедиться в том, что на устройствах ПК (системный блок, монитор, клавиатура) не располагаются сосуды с жидкостями, сыпучими материалами (чай, кофе, сок, вода и пр.). Включить электропитание в последовательности, установленной инструкцией по эксплуатации на оборудование; убедиться в правильном выполнении процедуры загрузки оборудования, правильных настройках. При выявлении неполадок сообщить об этом эксперту и до их устранения к работе не приступать.

6.3 Требования охраны труда во время работы. В течение всего времени работы со средствами компьютерной и оргтехники участник соревнования обязан:

содержать в порядке и чистоте рабочее место;

 следить за тем, чтобы вентиляционные отверстия устройств ничем не были закрыты;

 выполнять требования инструкции по эксплуатации оборудования;

 соблюдать, установленные расписанием, трудовым распорядком регламентированные перерывы в работе, выполнять рекомендованные физические упражнения.

Участнику соревнований запрещается во время работы:

 отключать и подключать интерфейсные кабели периферийных устройств;

 класть на устройства средств компьютерной и оргтехники бумаги, папки и прочие посторонние предметы;

 прикасаться к задней панели системного блока (процессора) при включенном питании;

 отключать электропитание во время выполнения программы, процесса;

 допускать попадание влаги, грязи, сыпучих веществ на устройства средств компьютерной и оргтехники;

 производить самостоятельно вскрытие и ремонт оборудования; производить самостоятельно вскрытие и заправку картриджей принтеров или копиров;

 работать со снятыми кожухами устройств компьютерной и оргтехники;

 располагаться при работе на расстоянии менее 50 см от экрана монитора.

При работе с текстами на бумаге, листы надо располагать как можно ближе к экрану, чтобы избежать частых движений головой и глазами при переводе взгляда. Рабочие столы следует размещать таким образом, чтобы видео дисплейные терминалы были ориентированы боковой стороной к световым проемам, чтобы естественный свет падал преимущественно слева. Освещение не должно создавать бликов на поверхности экрана. Продолжительность работы на ПК без регламентированных перерывов не должна превышать 1-го часа. Во время регламентированного перерыва с целью снижения нервно-эмоционального напряжения, утомления зрительного аппарата, необходимо выполнять комплексы физических упражнений.

6.4. Требования охраны труда в аварийных ситуациях. Обо всех неисправностях в работе оборудования и аварийных ситуациях сообщать непосредственно эксперту. При обнаружении обрыва проводов питания или нарушения целостности их изоляции, неисправности заземления и других повреждений электрооборудования, появления запаха гари, посторонних звуков в работе оборудования и тестовых сигналов, немедленно прекратить работу и отключить питание. При поражении пользователя электрическим током принять меры по его освобождению от действия тока путем отключения электропитания и до прибытия врача оказать потерпевшему первую медицинскую помощь. В случае возгорания оборудования отключить питание, сообщить эксперту, позвонить в пожарную охрану, после чего приступить к тушению пожара имеющимися средствами.

6.5 Требования охраны труда по окончании работы. По окончании работы участник соревнования обязан соблюдать следующую последовательность отключения оборудования:

произвести завершение всех выполняемых на ПК задач;

 отключить питание в последовательности, установленной инструкцией по эксплуатации данного оборудования.

В любом случае следовать указаниям экспертов. Убрать со стола рабочие материалы и привести в порядок рабочее место. Обо всех замеченных неполадках сообщить эксперту.